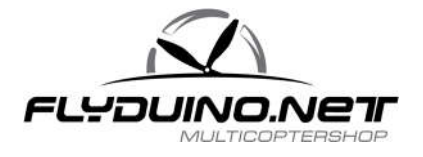

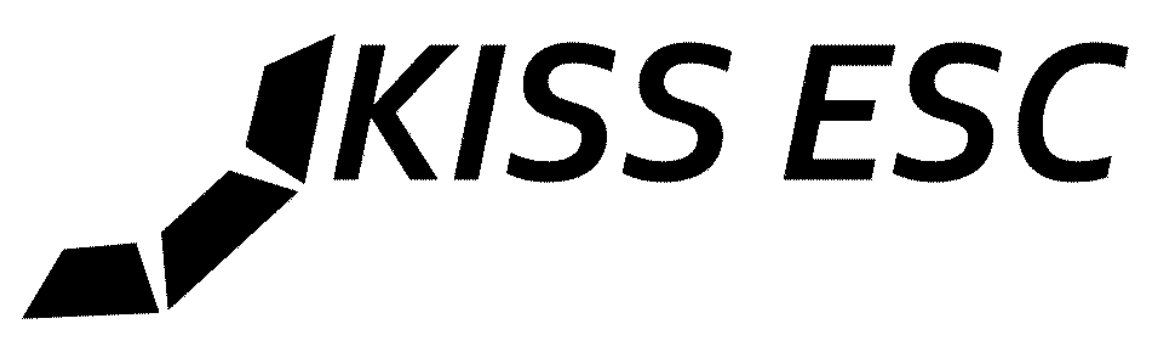

# **KISS - Keep it super simple. Anleitung v1.2 für die 24A RaceEdition**

#### **Lieferumfang:**

1x KISS ESC 24A RE bestückte Platine

#### **Besonderheiten:**

- 32-bit ARM Cortex MCU @48Mhz
- Telemetrie Fähigkeit
- Überstromschutz (Misst den Strom und begrenzt aktiv bei 30A)
- Übertemperaturschutz (reduziert das Gas beim Überschreiten von 120°C)
- Erweitertes Autotiming (3,25-30° werden bei jedem Motor schritt neu eingestellt)
- Für Race Multicopter entwickelt (24A Dauer ohne direkte Kühlung \*)
- Hohe max. Drehzahl (450.000ERpm, 64.000Rpm bei einem 14Pol Motor)
- geringe Abmessung (19 x 27 mm)
- feine Drehzahlregelung (ca. 950 Schritte)
- kein externer ElKo (Elektrolytkondensator) nötig\*\*
- schnelles Umsetzen von Gasänderungen
- lineare Gasannahme
- aktiver Freilauf (wenig Diodenverluste dadurch höhere Effizienz)
- regeneratives Bremsen, dadurch schnelle Gasannahme beim Entschleunigen
- schnelles FET-Schalten durch die Verwendung von Gatetreibern
- minimale Todzeiten durch eine adaptive Totzeit
- 2-5S LiPo fähig \*\*
- Oneshot42, Oneshot125 und normales (25 500Hz) PWM wird automatisch erkannt.

(\*\*) Bei sehr langen LiPo Stromleitungen (mehr als 20cm) oder zum glätten des Versorgungsstroms kann ein 100-220µF Low ESR Kondensator an den Lipo Strom Pads angebracht werden. ACHTUNG! Bei Verwendung von 5S sollte unbedingt ein ElKo verwendet werden.

(\*) z.B. wenn das ESC zwischen den Centerplates montiert wurde.

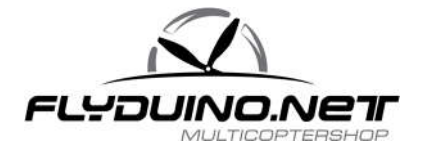

#### **Sicherheitshinweise:**

- Durch das regenerative Bremsen darf das KISS ESC nur an LiPo-Akkus verwendet werden. Bei der Nutzung an Netzteilen kann es beim Herunterregeln zu Spannungsspitzen kommen die das Netzteil zerstören können. Das KISS24A RE schützt sich selbst vor Überspannung.
- Niemals einen bürstenlosen Motor in der Hand starten!
- Bei Inbetriebnahme mit Propeller für ausreichend Abstand zu anderen Gegenständen und Reichweite zu sich selbst sorgen
- ESC/Regler niemals mit Strom versorgen, wenn kein gültiger Signalgeber (Empfänger oder FC) angeschlossen ist
- Das KISS ESC kann sich im Betrieb stellenweise auf bis zu 80°C erhitzen
- Bei allen Lötarbeiten darf keine Spannung am ESC/Regler anliegen.
- Manche Bauteile auf dem KISS ESC können durch statische Ladung zerstört werden. Bei dem Umgang mit solcher Elektronik ist darauf zu achten das man Geerdet ist.

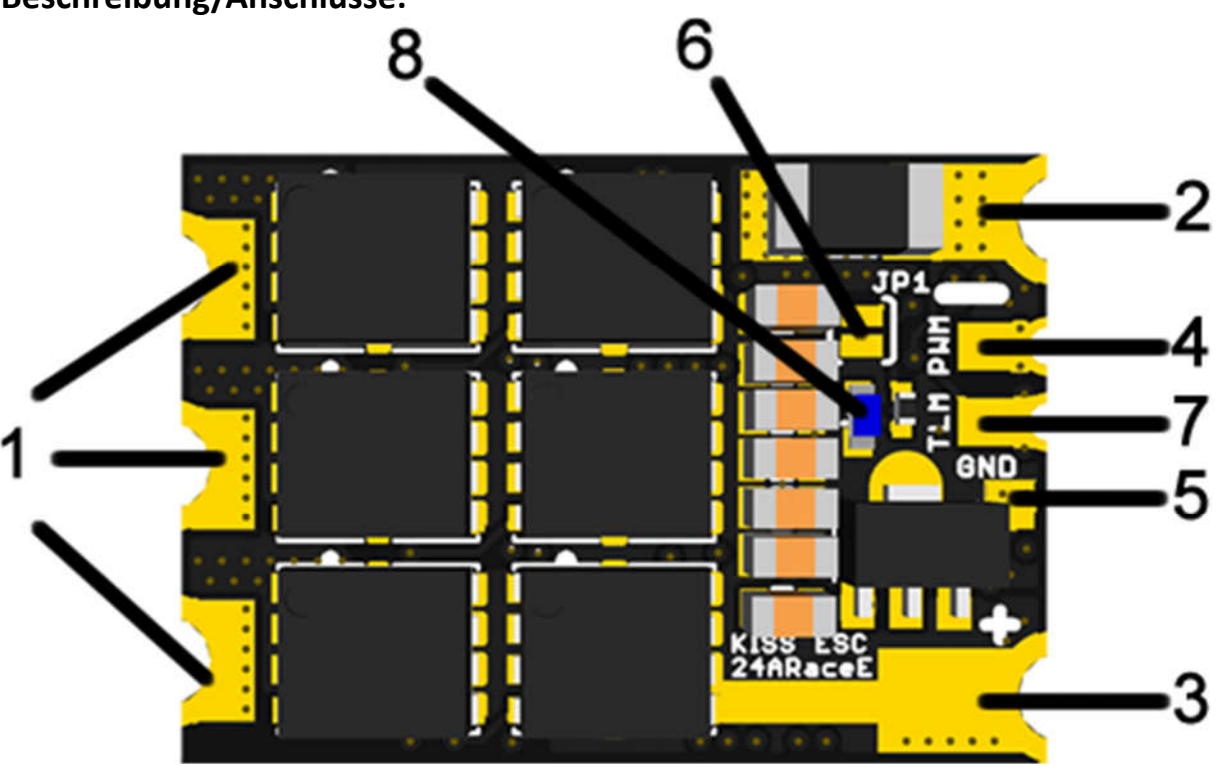

## **Beschreibung/Anschlüsse:**

- 1. Lötkontakte für Motor-Phasen-Anschlüsse
- 2. LiPo Anschluss Stromversorgung **-**
- 3. LiPo Anschluss Stromversorgung **+**
- 4. PWM Signaleingang (Servosignal)
- 5. PWM Signal **-** (Massereferenz)
- 6. Lötjumper, zum Ändern der Drehrichtung (CW/CCW)
- 7. Telemetrie Anschluss. (für z.B. die KISS FC an TRX)
- 8. Status LED (signalisiert Gültigkeit des Eingangssignals)

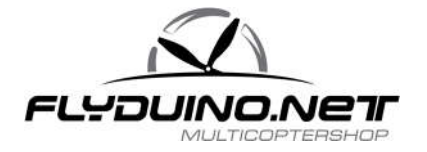

# **Inbetriebnahme des ESC/Reglers für einen bürstenlosen Elektromotor:**

- Anlöten jedes einzelnen der drei Motorkabel eines Motors an jeweils eines der drei Lötpads (1)
- LiPo Stromversorgungskabel mit Stecker anlöten (2+3). WICHTIG!!! Polarität beachten, sonst wird der ESC/Regler sofort zerstört beim Anstecken der Stromversorgung und der LiPo kann ebenfalls Schaden nehmen
- Signalkabel anlöten, weißes oder gelbes Kabel an (4), schwarzes Kabel an (5)

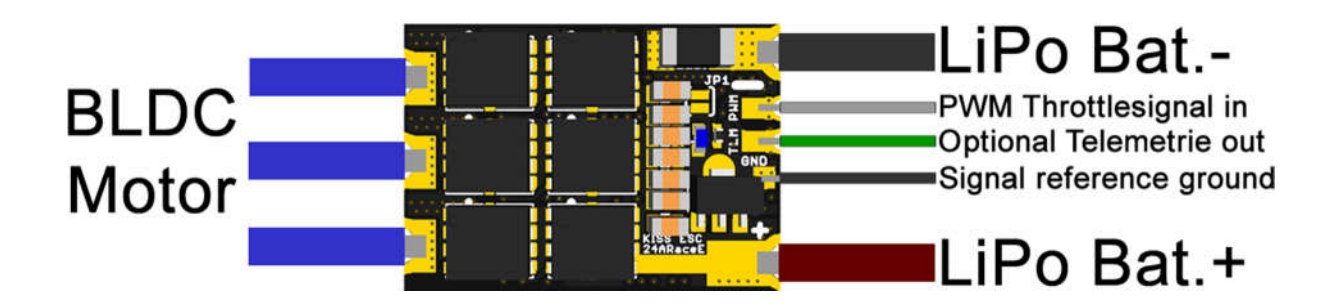

## **Einstellungsmöglichkeiten des ESC/Reglers:**

- A) Einlernen des Geberwegs (Knüppelprogrammierung) optional: Multicopter 3D Mode (Knüppelprogrammierung)
- B) Einstellung der Motordrehrichtung (6)

WICHTIG!!! Motor ohne Propeller einstellen, sonst besteht Verletzungsgefahr!

**A)** Da das KISS24A RE über einen recht genauen Resonator verfügt, ist das Anlernen nicht zwingend nötig. Die Standardeinstellung ist 1000µS Mindestsignal, 1050µS Startsignal und 2000µS Vollgassignal.

Zum Einlernen des Geberwegs (Gasweg) muss der ESC/Regler mit einem Empfänger oder FC verbunden werden, dann das Gassignal auf Vollgas (Gashöchstwert) gestellt werden und im Anschluss der LiPo mit dem ESC/Regler verbunden werden. Ein Signalton gibt die Bestätigung, dass der Programmiermodus aktiviert ist. Nun das Gas auf den Mindestwert, im Normalfall 1000µs, reduzieren und auf den Neustart des Reglers warten, hörbar am Signal (hoch-tief-hoch). Der Geberweg ist nun eingelernt und der ESC/Regler betriebsbereit.

Optional: Programmierung des Multicopter 3D Modus

Nachdem der Geberweg wie beschrieben angelernt wurde kann der 3D Modus folgendermaßen aktiviert werden:

Die Stromversorgung trennen, das Gebersignal auf Vollgas stellen, Stromversorgung wieder verbinden, Signalton abwarten. Gas auf Mittelstellung (halber Gasweg) einstellen und Neustart des ECS/Reglers abwarten (Signal hoch-tief-hoch). Der 3D Modus ist nun aktiv.

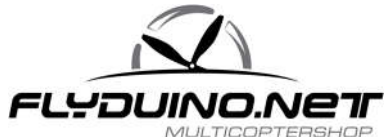

Wichtig! Regler schaltet jetzt nur im Bereich der Mittelstellung scharf. Deaktivierung: Geberweg neu einlernen (B)

**B)** Im Auslieferungszustand ist der JP2 (6) offen. Wird ein Wechsel der Drehrichtung des Motors gewünscht kann der Jumper geschlossen werden. Jumper am besten verschließen, indem die zwei Pads mit Lötzinn verbunden werden.

#### **Funktionsweise:**

Nachdem der KISS ESC mit Strom (LiPo Akku) verbunden wurde, leuchtet die LED(8) für etwa eine halbe Sekunde auf und der Motor piepst (hoch-tief-hoch). Das signalisiert die Bereitschaft des Reglers. Wird nun ein gültiges PWM (Servo)-signal empfangen, leuchtet die LED(8) auf und bleibt an. Über den Motor ist ein weiterer, längerer Piepton hörbar. Jetzt ist das KISS ESC scharf geschaltet und bereit den Motor zu starten.

Sollte die LED ausgehen bedeutet dies das entweder das Eingangssignal nicht mehr gültig ist, oder das der Motor nicht wie erwartet reagiert(anläuft).

Wenn der Motor während dem laufen blockiert wird (z.B. Absturz), wird sich das KISS ESC nach einigen erneuten Startversuchen selbst deaktivieren, um so den Motor vor Schäden zu schützen.

## **Technische Details:**

- Betriebsspannung 6-25V
- Maximaldauerstrom 24A
- Kurzzeitiger Maximalstrom 30A (aktiv limitiert)
- 500000 eRpM maximal Fehldrehzahl (Nutzung bis 450000 empfohlen)

#### **Fehleranalyse:**

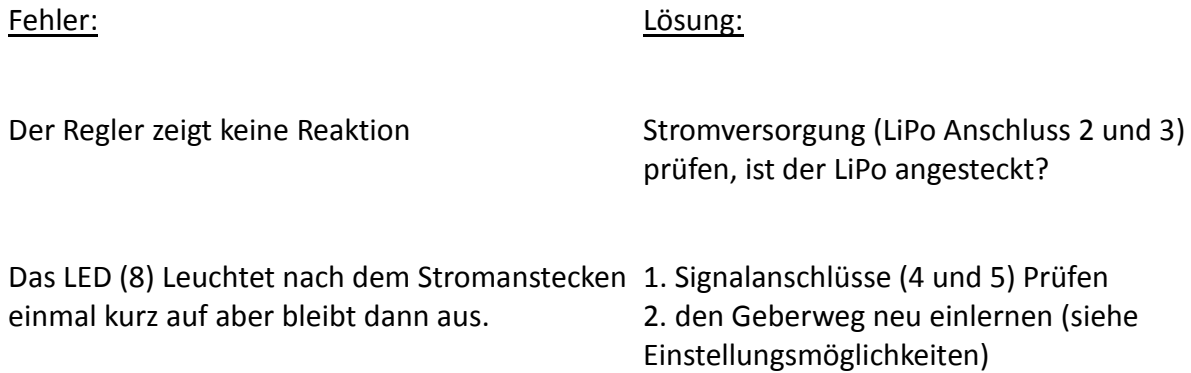

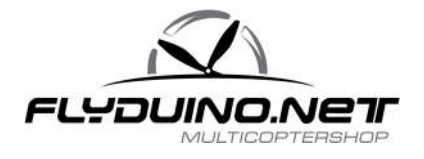

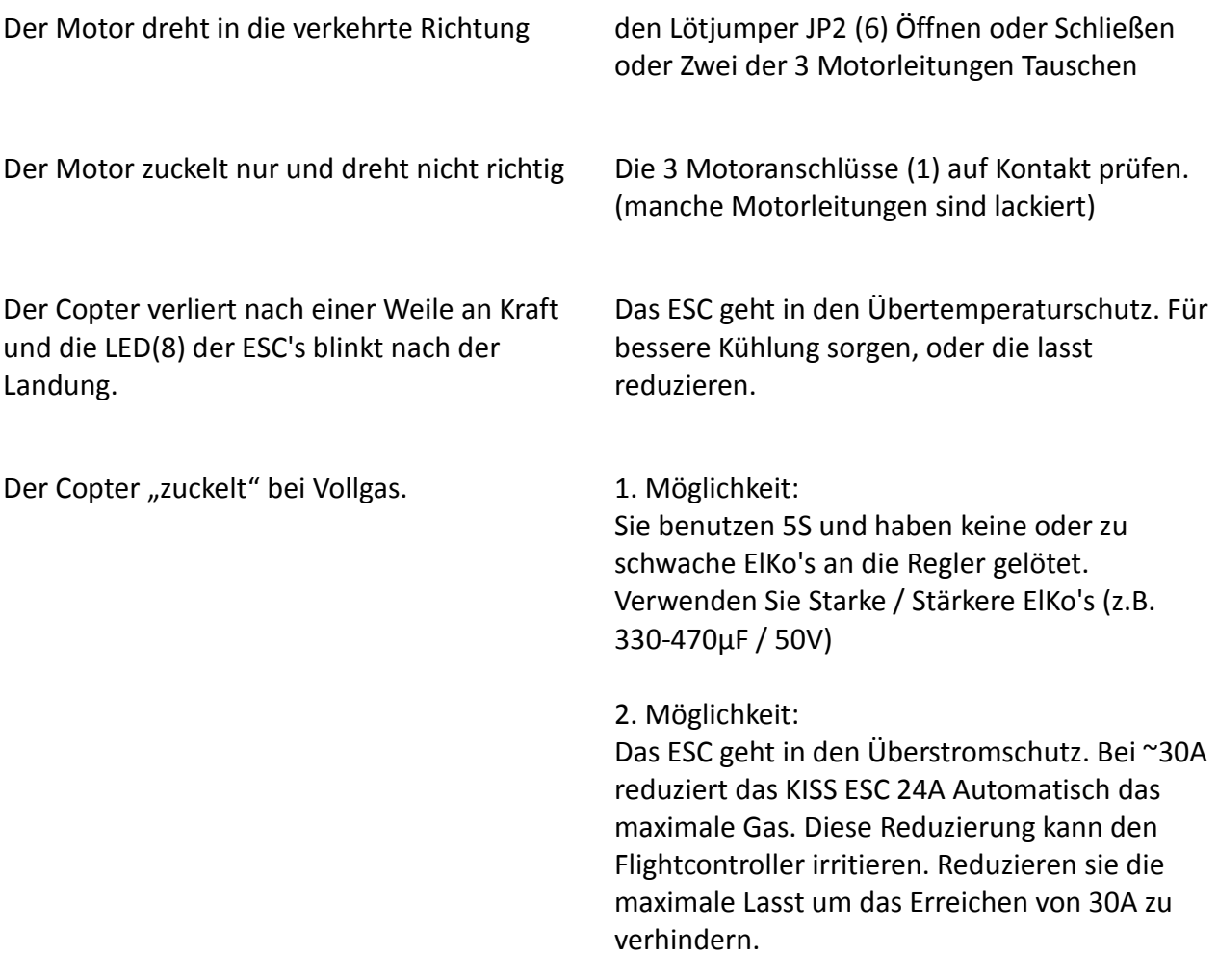

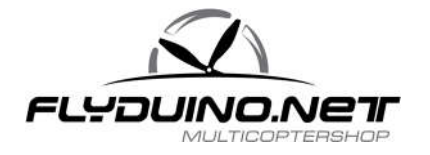

# **DIY Anleitung: Die KISS ESC 24A flashen/Firmware updaten**

- 1. Den ESC per USB-UART anschließen (RX-TX TX-RX und GND-GND)
- 2. Bei solchen Vorgängen immer die Propeller abmontieren!
- 3. USB-UART am PC anschließen und ESC bestromen

4. Ca. 5 Sekunden warten und einen seriellen Monitor starten und verbinden (Putty oder Arduino serial monitor) mit 115200 baud und aktiviertem "linwarp".

- 5. Schreibe "info" ohne die Abführungszeichen ""
- 6. Neben einigen anderen Info wird nun die Seriennummer angezeigt.

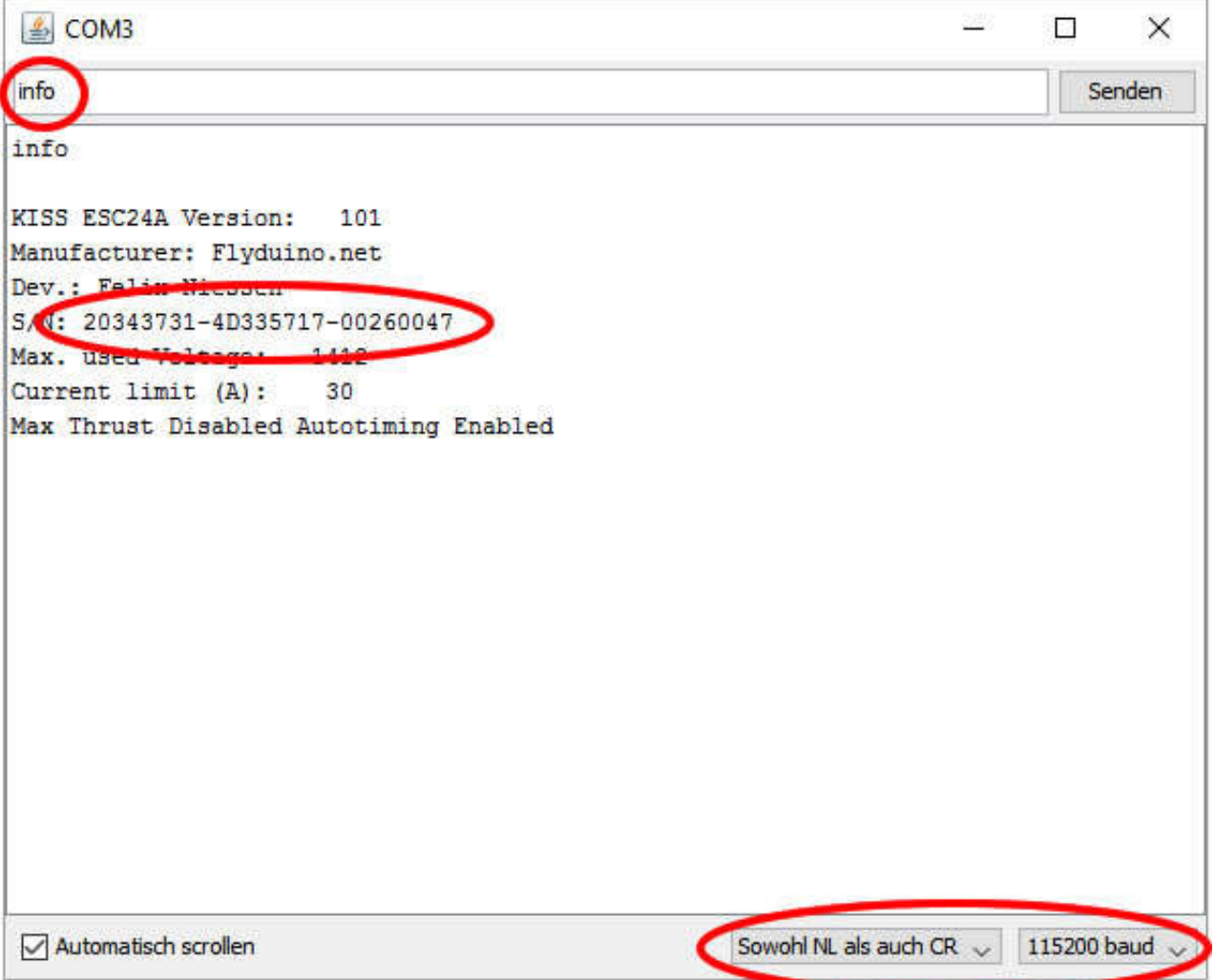

Seriennummer notieren und den Vorgang für alle ESCs wiederholen, die geflasht warden sollen. 7. Mit den Seriennummer zu http://ultraesc.de/hexGen/index.php gehen, Nummern eingeben und "get hexfile" klicken

8. Nun bekommt Ihr eine Hex Datei, die mit den angegebenen ESCs funktioniert.

9. STM Tool downloaden und installieren http://www.st.com/web/en/catalog/tools/PF257525 10. ESC nun per USB UART an PC anschließen und Bootjumper schließen (BT auf der Unterseite) bevor die ESCs bestromt werden. Dann die neue Datei/Hex File flashen. (Wenn der Demonstrator den 32k stm32f051 nicht automatisch findet, bitte manuell auswählen [Dropdown])

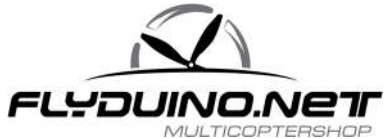

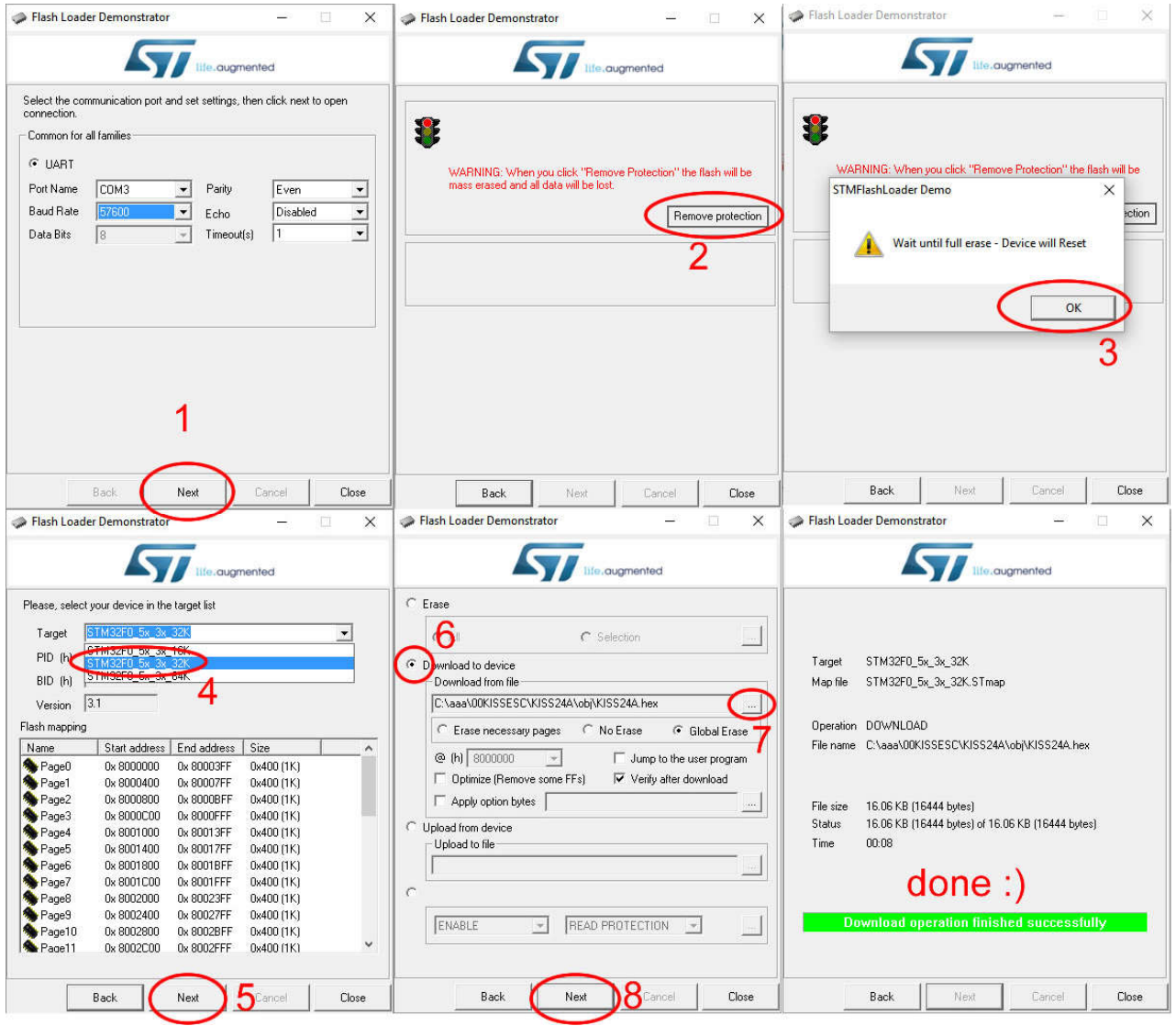

11. Den Bootjumper wieder öffnen und ab geht's!

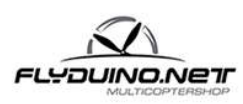

**Flyduino, Paul Bake** Süderfeldstr. 54 22529 Hamburg Email: info@flyduino.net